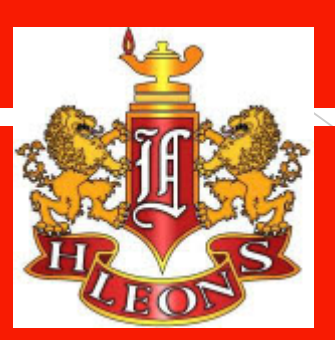

# Leon Course Selection in FOCUS

for the 2020-2021 school year

### Log into FOCUS through Class link

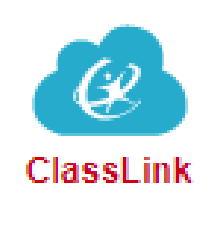

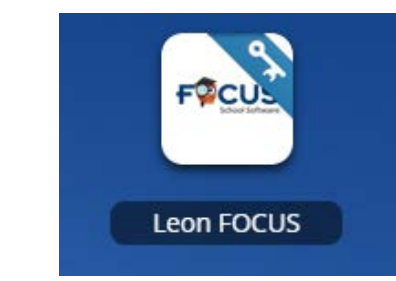

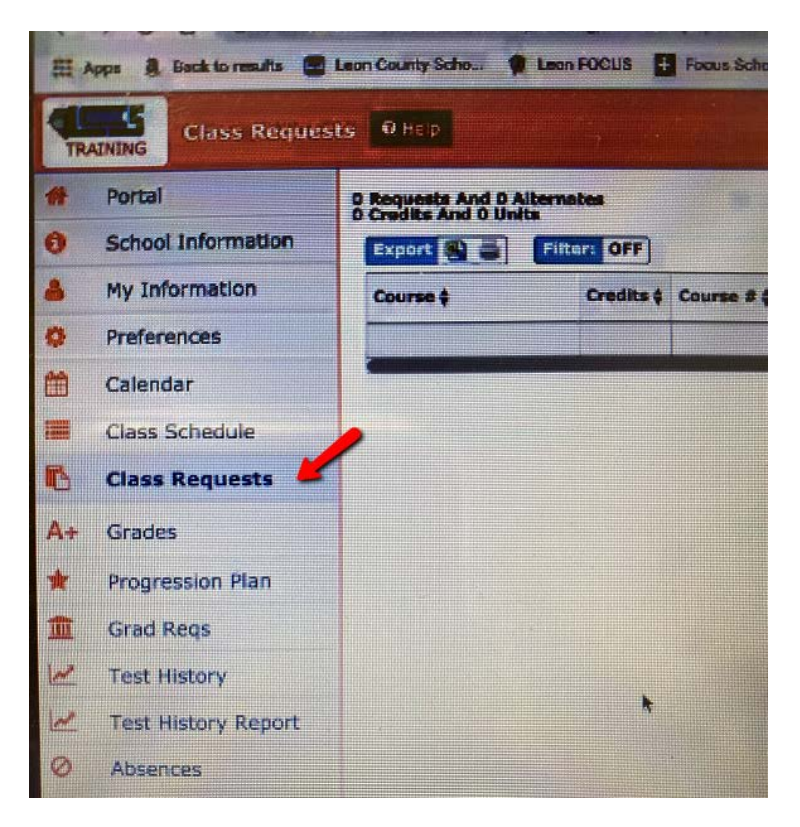

### In the left column click on "Class Requests"

Click on Switch to 2020-2021 The screen will turn red.

Courses that appear grayed out are courses that have been recommended for you by your teacher. You cannot delete these.

PLEASE make ALL additional course selections from the top row dropdown.

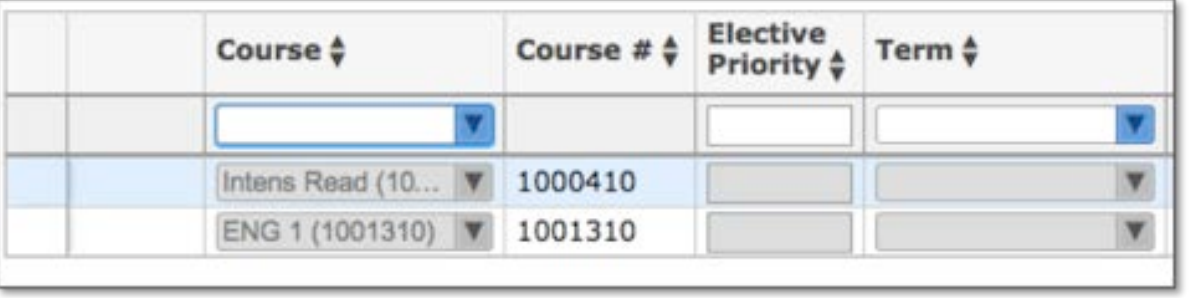

#### 0 Requests And 0 Alternates<br>0 Credits And 0 Units

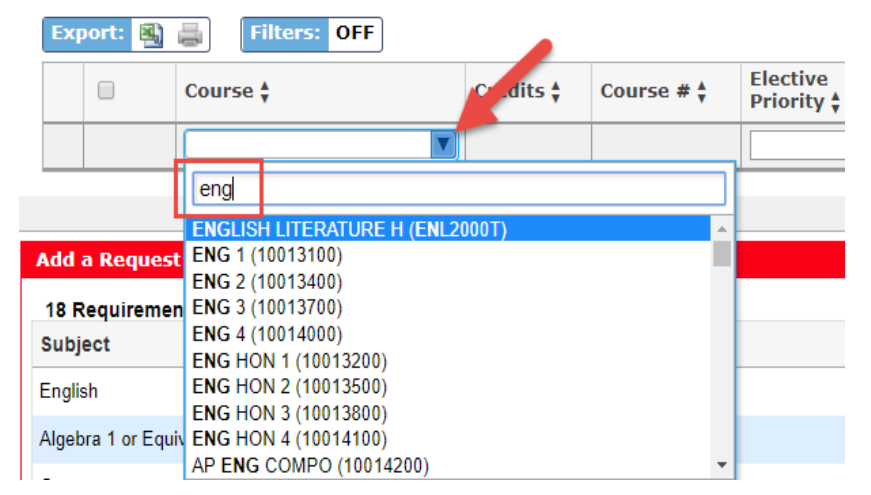

Course are listed in alphabetical order. To search for a course, click the course field and begin typing the course name. A list of matching courses will display; click on the course to select it and then hit the enter key to save.

### 0 Requests And 0 Alternates<br>0 Credits And 0 Units

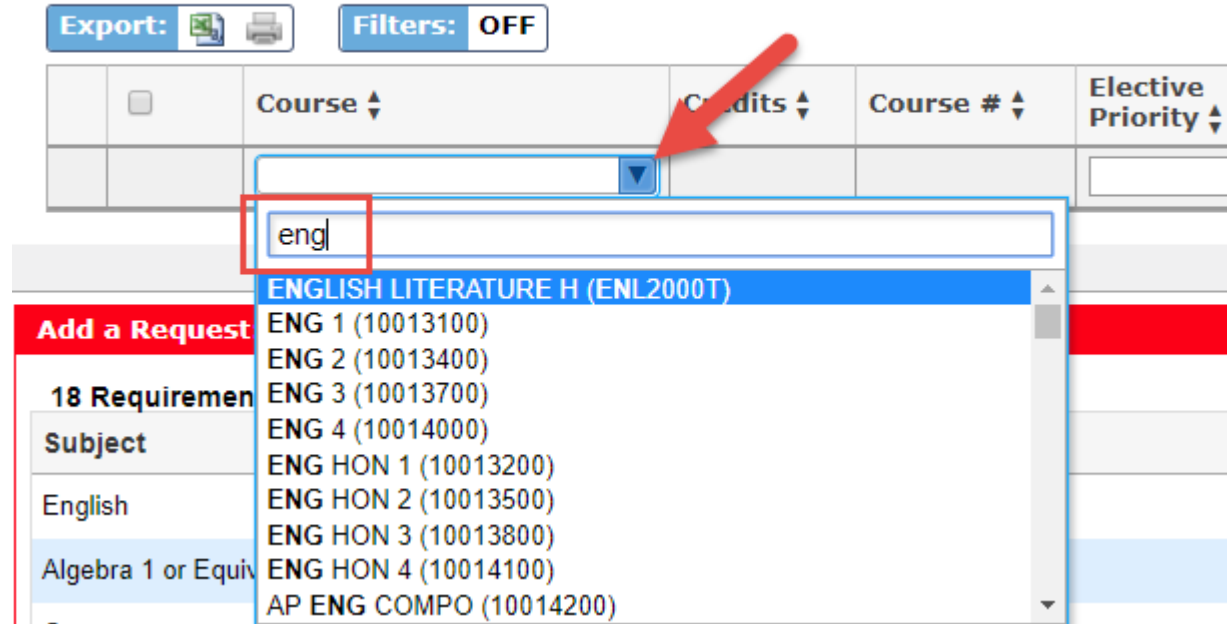

**Please visit the link below to view all 10th – 12th Grade Course Offerings:** <https://www.leonschools.net/cms/lib/FL01903265/Centricity/Domain/4937/20-21%20Leon%20Course%20Offerings%20Menu.pdf> **Please visit the link below to view all 9th Grade Course Offerings:** <https://www.leonschools.net/cms/lib/FL01903265/Centricity/Domain/4937/2021.Freshmen%20Course%20Request%20Form.pdf>

## **Choosing** electives and prioritizing them

Ignore term selection

### **Elective Priority**

- **All students must have at least 6 course selections.**
- **Some required courses MAY already be populated.**
- Alternate electives can be entered in case other courses are full.
	- Put a "1" in elective priority on your first elective choice/s.
	- Put a "2" in elective priority on your first alternate to replace the "1" if not available.
	- **Put a "3" on your second alternate and a "4" on your third** alternate.
	- If you choose a semester course  $(0.5 \text{ credit})$ , then you must choose another semester course to pair with it. Each of these courses should have the same elective priority.
		- **EXTERM** Sports 1 and Driver's Ed. Both with a priority level of "1" if they are your first choice.

Note to Freshman, please select 1 English, 1 Math, 1 Science, and 3 additional elective courses.

## "Pick Two" **Courses**

### If you choose ONE of the following courses, then you MUST choose another to go along with it.

- Creating 2-D Art
- Creating 3-D Art
- Basketball 1
- Basketball 2
- Outdoor Education
- Recreational Activities
- Yoga 1
- Yoga 2
- Weight Training 1
- Weight Training 2
- Care & Prevention of Athletic Injuries
- Sports Officiating
- **Creative Writing**
- Contemporary Literature
- **Classical Literature**

You cannot request a course that you are currently enrolled in or have already taken.

If you do, then you will get an error message.

#### Errors:

From are already scheduled into AP ENG COMPO (10014200)<br>You have already taken AP ENG COMPO (10014200)

Cancel

h

Students can only modify and delete the course requests they have entered.

To delete a course request, click the red minus sign next to the course. In the confirmation message, click OK.

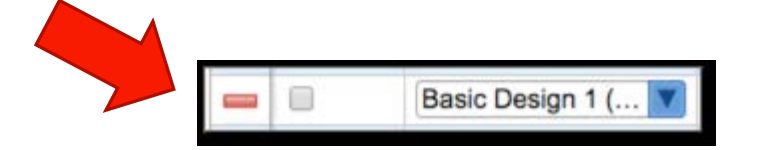

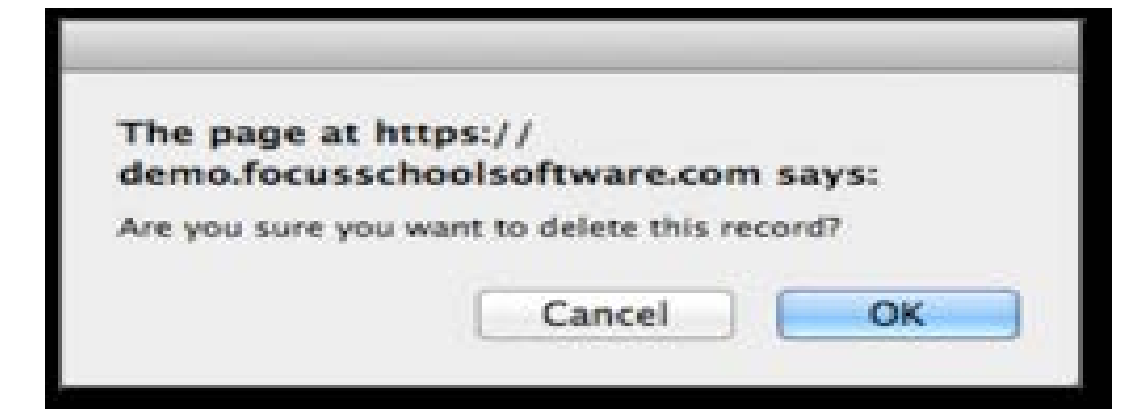

### How to request a change to a teacher's recommendation

- Up until June  $4<sup>th</sup>$ , students should be in contact with the teacher who made the recommendation to discuss the requested change.
- After June  $4<sup>th</sup>$ , students and parents will need to email their assigned guidance counselor to initiate the change. The change will be discussed and an override form will need to be signed and returned by the parent/guardian.
- These changes will be final.

## NEW Courses at Leon

- Ceramics & Pottery
- **Personal Financial Literacy**
- **Outdoor Education (semester course)**
- **Recreational Activities (semester course)**
- Career Research & Decision Making

## Courses with different names in FOCUS

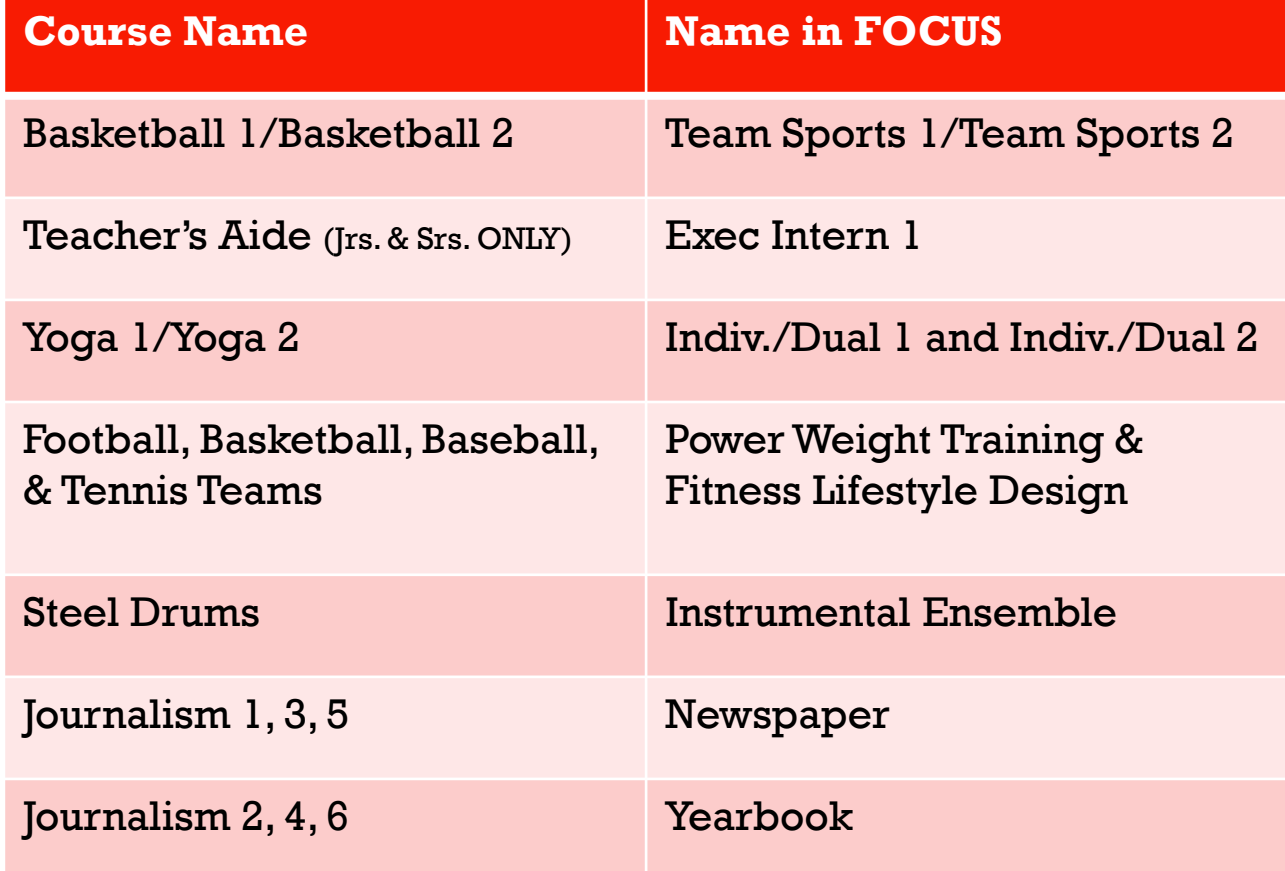

## Audition and Applicationbased courses

- **These courses are not available for request in FOCUS.**
- **Teachers will provide the guidance department with a** list of students who should be scheduled in these courses.
- The guidance department will populate these course requests onto the appropriate student's course selections.

## Choosing your school day

- The traditional school day is  $1<sup>st</sup>$  through  $6<sup>th</sup>$  period. Transportation is provided to and from school for students who live within the Leon High School zone.
- Transportation is NOT available for students who select to alter their school day's start time and/or end time.
- Please EMAIL YOUR GUIDANCE COUNSELOR **if** you wish to alter your school day.
- **Options are as follows but are not guaranteed\*:** 
	- 2<sup>nd</sup>  $7<sup>th</sup>$  period (late start)
	- $1<sup>st</sup> 7<sup>th</sup>$  period (additional class)

*\*7th period course offerings are based on the demand for an extended or altered day AND commonality of course requests within that group of students.*

## Have Questions?

### **Email your guidance counselor:**

- Current  $10^{th}$  &  $11^{th}$  graders:
	- Last name A F: Mrs. Folmar, <u>folmark@leonschools.net</u>
	- Last name G O: Mr. Norris, [norriss@leonschools.net](mailto:norriss@leonschools.net)
	- Last name  $P Z$ : Mr. Wentz, [wentzj@leonschools.net](mailto:wentzj@leonschools.net)
- **Current & Rising 9th graders: Mrs. Harris,** [harriss1@leonschools.net](mailto:harriss1@leonschools.net)